# *Heads Up!!*

Well, our luck held out yet again, but this time there were three, count 'em, three hurricanes headed toward Hawai'i that changed course in time to miss a full landfall strike.

Sure, we got lots of rain, some mudslides and stream overflows with some minor flooding but no major personal or property wind damage.

Any one of the three, with a direct hit, would have wreaked untold human and material damage. Whew!

You could here the collective sigh from all the islands.

At the time of the meeting Oahu was still under a storm watch so Bear brought us upto-date on the various "Severe Weather" apps that are available locally.

All of the Honolulu TV stations, in numerical order, KHON, KITV, KGMB and KHNL provide downloadable tracking apps so you can see in an instant the details of a storm in our area.

The apps provide wind speed, projected track and extended cone of the winds. Good information for any one with a Smartphone or tablet.

We then viewed a tutorial about how to use the Hawai'i News Now (KGMB) app.

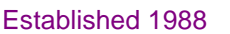

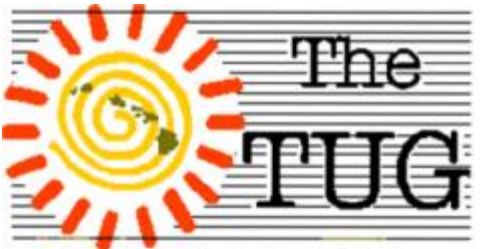

MOAA Hawai'i Aloha Chapter Computer User Group

Tap the icon for the app, if there is more than one, pick the storm you want to track.

Swipe to get a more descriptive screen and find out all you need to know.

We also discussed the Emergency procedure guides provided on-line by the County and State.

Visit <http://dod.hawaii.gov/hiema/>

To learn everything you need to prepare for any kind of emergency with links to other emergency agencies.

We spent the remainder of the meeting on Q's & A's from the attendees. See page 4.

Jim had prepared a mini-presentation on graphics programs but, just as the others, was so engrossed in the emergency topic and limited time remaining, deferred to the next meeting to do his.

So, the October 1st topic will be graphics, specifically Paint,net, a free full-fledged image and photo editing software package. Come and find out why, unless you are a professional, you don't need to spend hundreds of dollars on a package with similar features.

# Never mind

## Planning Calendar

It's never too early to start planning ahead.

Although it's only October I wanted to remind all of you that our annual dues are due and payable by January 1st of each year.

If past patterns hold true, many of you will be traveling during the holiday period between mid-November and through December.

So, please mark on your calendars a reminder to pay when due. No need to pay in advance. I just have found it easier to send out early reminders than it is to send dun notices after the fact.

Also, the last couple of years we have had a pizza party in conjunction with our December meeting. The Club pays for the pizzas and members bring drinks and desserts. It has been successful and very yummy and I expect the same this year - if - a majority of members who usually make the meetings agree.

So, let us know if you'll be in town and would participate.

No one is under any obligation to bring anything, except the Club, so don't feel pressured.

If you don't bring anything you'll be glad to know that you'll have contributed to topics for future meetings: snide remarks about you. Just kidding.

We don't need an excuse to talk about folks.

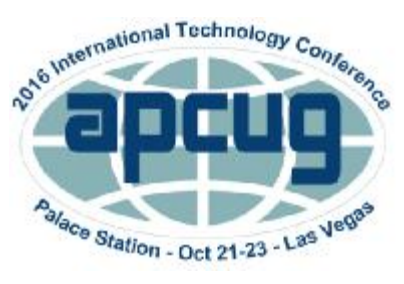

Volume 29 Issue 10 [www.the-tug.org](http://www.the-tug.org)

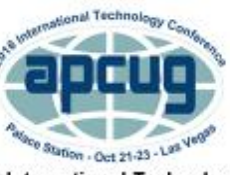

APCUG's 2016 International Technology Conference Palace Station Hotel and Casino, Las Vegas October 21, 22 & 23, 2016 For more information, please go to: www.apcug2.org

Mailing address for The TUG 94-1071 Leomana Place Waipahu, HI <sup>96797</sup> <sup>1</sup>

*"The one thing that is probably most often opened by mistake is the mouth"*

*TUG (The MOAA Hawaii User Group) by Lou Torraca http://www.the-tug.org*

# Happy Halloween

**…time to ge<sup>t</sup> your "treats" ready for the 31st** J **Halloween's origins come from a Celtic festival for the dead called "Samhain." Celts believed the ghosts of the dead roamed Earth on this holiday, so people would dress in costumes and leave "treats" out on their front doors to appease the roaming spirits. In North America, trick-or-treating has been a Halloween tradition since the late 1920s. In Britain and Ireland, the tradition of going house-to-house collecting food at Halloween goes back at least as far as the 16th century. Here's a list of 8 weird facts you may find interesting. For the complete story on each, Goggle:** *8 Super Weird Things You Didn't Know About Halloween*

I also thought you might like to have <sup>a</sup> couple suggestions for "treats" to give to your favorite geek. I have listed 3 at the end of the "weird" list. If you'd like more info on them or some additional suggestions, send me an

email and I will get right back to you. 1. Originally, you had to dance for your "treat." 2. Halloween is more Irish than St. Patrick's Day. 3. If you'd been around for the earliest Halloween celebrations, you might have worn animal skins and heads.

4. Jack-o'-lanterns were once made out of turnips, beets and potatoes — not pumpkins.

5. Halloween used to be a great day to find your soulmate.

6. In a few American towns, Halloween was originally referred to as "Cabbage Night."

7. Some animal shelters won't allow the adoption of black cats around Halloween for fear they'll be sacrificed.

8. Studies have shown that Halloween actually makes kids act more evil.

#### *Haunted Lamp*

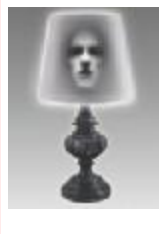

This lamp is scary in two ways: 1) It looks as if there is an actual ghost in the shade. 2) It will

go with absolutely nothing in your house, unless it is actually haunted (in which case, you don't need to spend extra money on a haunted appliance).

*Camera Lens Mug* Shopping for your favorite photographer

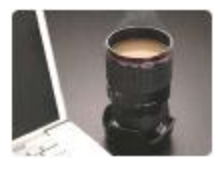

can get pricey, but novelty items like the Camera Lens Mug are perfect. The mug works just like any other mug, but it is shaped like an authentic camera lens. Fool friends and family into thinking you are actually drinking out of a camera lens! The mug is suitable for both hot and cold beverages.

#### *Water Powered Clock*

The Water Powered Clock operates even when the electricity goes

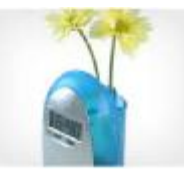

out. No longer do you need to rely on a battery backup because the clock is powered by liquid. The clock features a translucent blue design with a mirrored front and digital time panel. It also doubles as a bedside vase.

*Get out your cleverist costumes and stock-up on "treats". Have fun, but be safe out there on the www.*

Aloha,

### *Pooky and Lou*

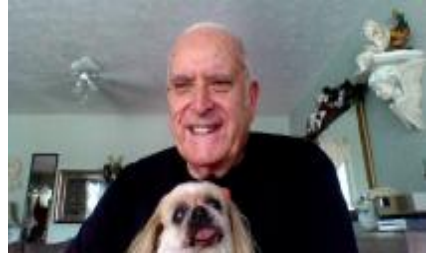

Mailing address for The TUG 94-1071 Leomana Place Waipahu, HI <sup>96797</sup> <sup>2</sup>

#### New Printer Technology

LiveScience Innovations 9/16 3D-printed plastic blocks can now be turned into acoustic holograms that generate 3D shapes made of sound, which could function like sonic "tractor beams," according to a new study. This could lead to innovative ways to manipulate objects in midair without touching them, the researchers said.

This finding could also help scientists develop ultrasound therapies with sound fields sculpted to destroy unhealthy tissues in the body while leaving neighboring healthy cells intact, the researchers added.

Conventional holograms are a special kind of 2D photograph that, when lit up, essentially turn into windows onto 3D scenes. The pixels making up each hologram scatter light falling onto them in very specific ways, causing these light waves to interact with each other to generate an image with the illusion of depth.

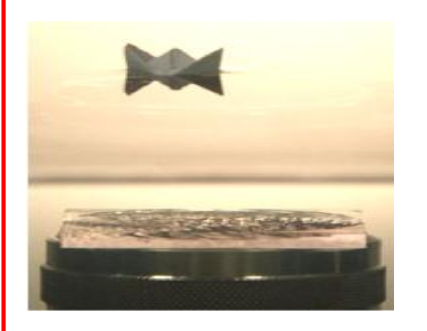

The underwater acoustic hologram seen in the image projects a sound field towards a water surface. A paper boat is propelled and pushed along the track that is generated by the hologram.

*Play Croquet in the Shade* was the theme of a humorous tale told by a classmate and longtime friend of Gail Hudson at the Celebration of her Life Sep. 10th, held at the Thurston Chapel on Punahou campus.

It was a magnificent presentation of the life of Gail Hudson accomplishments and emphasis on education.

Over 200 people were in attendance. Just a small example of the people she touched throughout her academic life.

Gail graduated from Mount Holyoke in 1960 and accepted a Summer teaching job at Punahou. She became a full-time math teacher shortly thereafter.

She took it upon herself to personally recruit, interview and successfully recommended for admission to the exclusive Mount Holyoke College for Women 125 women from Hawaii.

From the Invocation to the Benediction the program was chock full of anecdotes, memories and reflections on Gail.

A table set up to display Gail's memorabilia over the years included, among many items, her first Honolulu Marathon number, 6094 and a personal signed letter from one of her students at Puna-

# Drawing Lines

The Drawing toolbar allows you to create a number of shapes that were previously only available through the use of a drawing program. One such shape is a line. To draw a line, follow these steps: Display the Insert tab of the ribbon.

In the Illustrations group, click the Shapes tool. You'll see a large selection of shapes you can create.

hou, Pres. Barrack Obama, on the occasion of her 75th birthday. Phil Olsen and Gail were married at the Punahou Chapel 22 years ago, which made the location for her memorial more significant.

I have been to other celebrations of this type but, this one, I can honestly say, was the most heartfelt ceremony.

Members of her family came in from the Mainland to tell stories about her that, I'm sure, would have caused Gail some embarrassment, so I won't repeat them here, but she would have laughed along.

Gail was a long time TUG member but had been ill for the past several years with an advanced stage of Parkinson's, which eventually caused her demise on May 21, 2016.

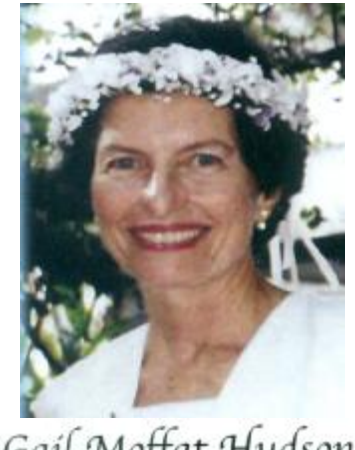

Gail Moffat Hudson

Click one of the line types in the Lines group.

Position the mouse pointer where one end of the line is to be located. Click and hold the mouse button. Drag the mouse until the line is the desired length. Release the mouse button.

Works in Microsoft Word versions: 2007, 2010, 2013, and 2016.

#### "NEWSCAST-The same things happening today that happened yesterday - only to different people."

During our Q&A last meeting the subject of screen shots came up. George M. Told us he had finally found the Snipping Tool that he had used in a previous version of Windows.. I found this 9/14/16 column by *Taylor Martin* on cnet.com and thought it topical enough to share here.

"Using Windows, you'd think taking screenshots is simple. There is a button dedicated to this on almost every keyboard called the Print Screen key (abbreviated as PrtSc or PrtScn).

Pressing this key captures the entire screen (or multiple screens if you use more than one monitor) and copies it to the clipboard. But to save that screenshot, you need to paste it into Paint, where you can then crop and edit the screenshot and save it as an image. Ugh.

There are easier and faster ways to grab your screen in Windows. And, no, it doesn't require one of those expensive apps. Here's how you can do it -- without installing a new program. Modifier keys

With Windows 10, a new screen capture hotkey combination was introduced. Holding the Windows key and pressing the Print Screen button will save a screenshot as an image, removing the need to paste the capture into Paint to save it manually.

By default, these screen captures will be saved at This  $PC > Pic$ tures > Screenshots.

The problem is that this still captures the entire display -- including a second monitor if you have one. If you want to capture just a single open window without everything else, hold Alt while pressing the PrtSc button. This captures the current active window, so make sure to click inside the window you want to capture before pressing the key combination.

Sadly, this doesn't work with the Windows modifier key. Pressing Windows + Alt + PrtSc doesn't do anything at all. So when you use the Alt + PrtSc hotkey, you will still need to paste the capture into Paint and save it.

Of course, there is a workaround. OneDrive or Dropbox

If you use Microsoft's OneDrive, which comes pre-installed, or Dropbox and have the application installed on your Windows machine, you can opt to have all screen captures saved to your cloud storage automatically.

This feature saves any Alt + PrtSc captures as images without the need for pasting into Paint.

Captures using the Print Screen key will be saved locally, either at OneDrive > Pictures > Screenshots or Dropbox > Screenshots, and automatically synced to your cloud storage.

To enable this feature in One-Drive:

Click the Show hidden icons button in the Notification Area in the Taskbar.

Locate and right-click on the One-Drive icon.

Click Settings.

Open the Auto Save tab and check the box beside Automatically save screenshots I capture to OneDrive. For Dropbox:

Click the Show hidden icons button in the Notification Area in the Taskbar. Locate and right-click on the Dropbox icon. Click the settings drop-down in the upper right corner of the window that appears. Click Preferences and open the Import tab.

Check the box beside Share screenshots using Dropbox.

More precise screenshots Windows comes with screen capture software installed, as well. It's called the Snipping Tool and it's your best bet if you need more precise screen captures of only specific parts of your screen.

Click the Start button, start typing "snipping tool" and click on the app to open it. To capture an open window, click the drop down menu beside New, select Window Snip and click on any window. Everything visible within the borders of that window (including other windows that overlap it) will be captured and available to edit, annotate, share or save as an image within the Snipping Tool app.

Also, you can use the Snipping Tool to select a custom portion of the screen. Click the dropdown beside New and select Free-form Snip or Rectangular Snip. Click once and hold to initiate the capture, drag until you've selected the entire area you want to capture, and release to finish."

Above article excerpted from cnet.com. The entire article is at this location:

<http://tinyurl.com/hnyw9be>